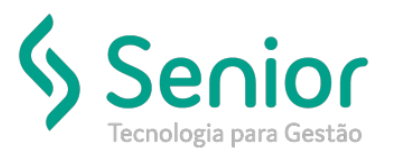

# Banco de Soluções

### **O que ocorre?**

**Como fazer a transferência de funcionários;**

# **O que fazer para resolver?**

**Através da rotina FPG**

## **Onde e como fazer para resolver?**

- Abrir o módulo: FPG;
- Acessar a rotina: Movimentações>Transferência de Funcionário;
- Após acessar a rotina de transferência será necessário informar todos os campos e salvar, a alteração será realizada imediatamente.
- Acessar rotina abaixo;

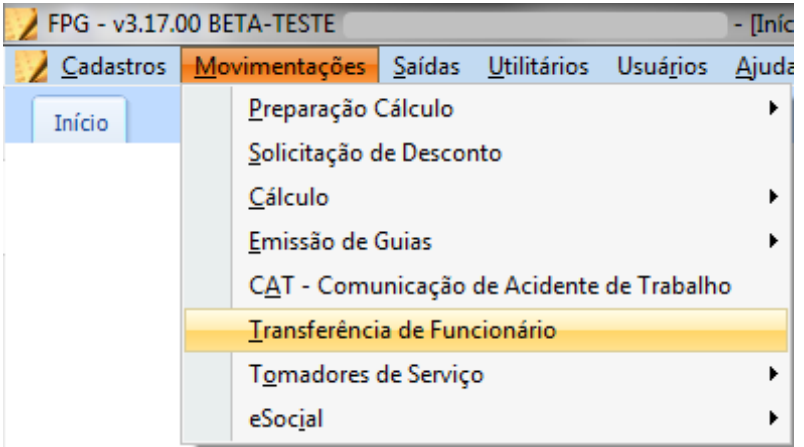

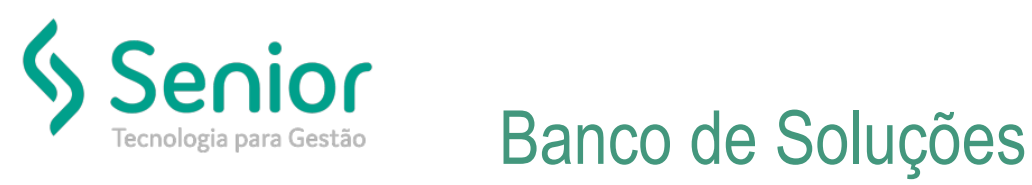

Preencher todos os campos para que a transferência seja realizada;

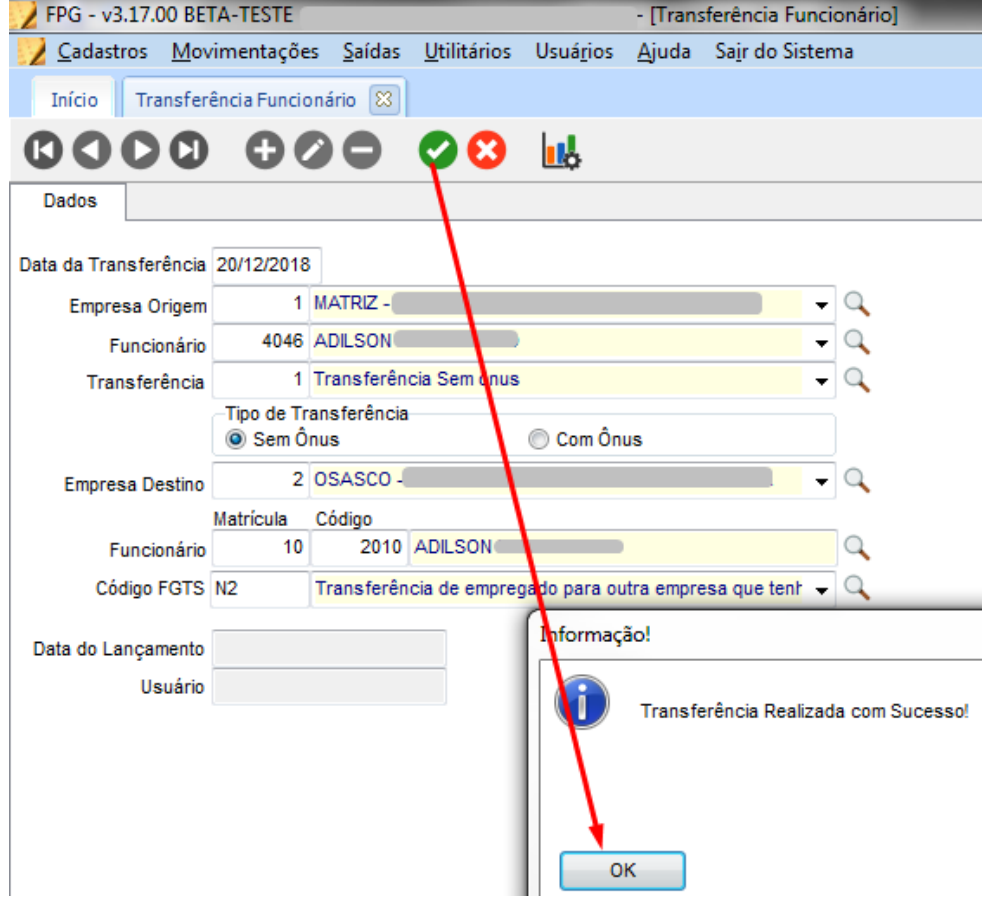

FIM **FIM**